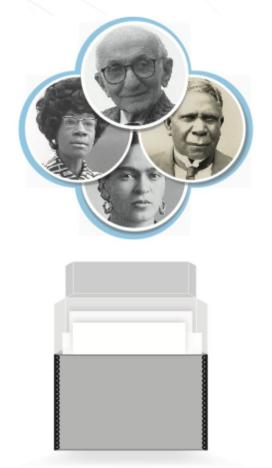

# **SNACSchool 4.0**

## Module 3:

# **Create and Edit**

Updated June 2023

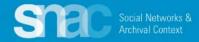

## **Objectives for Module 3:**

- Learn how to search SNAC to support authority work
- Learn to create a new SNAC record
- Learn how to edit an existing SNAC record
- Learn how to record sources for SNAC records
- Learn how to use Cite in SNAC records
- Learn how to request review of SNAC records

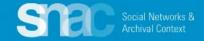

# Creating a New SNAC Record

## Please log into SNAC-dev and follow along with your entity example.

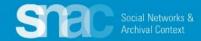

# **Corporate Body Names**

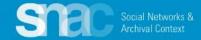

| Required Step: Search     |
|---------------------------|
| for your entity's name to |
| make sure it doesn't      |
| already exist in SNAC.    |

From the SNAC Editor's Dashboard, you can do

- Standard Search
- Browse Search
- Advanced Search\_

|        | National Museum of African America Search |  |
|--------|-------------------------------------------|--|
|        | Quick Search Results Advanced Search      |  |
| Browse |                                           |  |

Search

All Types 

National Museum of African American History and Culture (U.S.)

Search

 All Types
 "National Museum of African American History and Culture (U.S.)"

 On
 Search Biographies
 On
 Advanced Search

 Off
 Faceted Search

 The following commands may be used for advanced searching

 \*
 Prefix search. Ex: Wash" will match anything starting with Wash including Washington.

 +
 Search must include the following term (AND operation). Ex: Washington (George will find George Washingtons.)

 Search may include either of the terms (OR operation). Ex: Washington (George will find either Georges OR Washingtons.)

" Wrap a phrase with quotes to search the exact phrase.

() Add preferred clauses with parentheses. Ex: (Washington + George) | (Jefferson + Thomas) will find either George Washingt Jeffersons.

- Search must not include the connected term. Ex: Washington -George will find Washingtons not named George.
- ~N Edit distance search. Finds names similar to the one typed. A larger number N will produce "fuzzier" results. Ex: Wash~1 wi

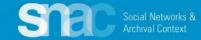

No Results Found.

When exhaustive searching returns no results, move to the Editor's Dashboard to begin your create steps.

It all starts with ...

Create New Constellation

|  |                                                                              | Editor's Dashboard                                                     |                                                                                                    |
|--|------------------------------------------------------------------------------|------------------------------------------------------------------------|----------------------------------------------------------------------------------------------------|
|  |                                                                              |                                                                        | ou can search for and create new Identity Constellations, pick<br>unlock Identity Constellations. If you have sent a Constellatio<br>ick the Constellation from the right column. |
|  |                                                                              | + Create New Constellation                                             |                                                                                                    |
|  | National Museum of African America Search                                    | In Progress Edits                                                      | Locked for Review                                                                                                    |
|  | Quick Search Results                                                         | Continue where you left off on one of the following<br>Constellations. | You have the following Constellations that have be<br>sent for review. You may unlock them here to                                                                                |
|  | Advanced Search                                                              | No Constellations Available                                            | Continue editing them.                                                                                                    |
|  | View Recently Published                                                      |                                                                        |                                                                                                    |
|  | Browse interesting and recently published<br>Constellations from all of SNAC |                                                                        | Locked Edits                                                                                                    |
|  | M[ary]                                                                       |                                                                        | You have the following Constellations open in a<br>browser for editing. You may unlock them by click                                                                              |
|  | Bender, Ellen S., 1949-                                                      |                                                                        | below, however your changes not previously save<br>may be lost.                                                                                                    |
|  | Washington Ballet (Washington, D.C.)                                         |                                                                        | No Constellations Available                                                                                                    |
|  | Cincinnati Symphony Orchestra.                                               |                                                                        |                                                                                                    |

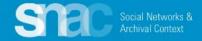

#### **Name Entries**

- 1. Set the **Entity Type** as "corporateBody"
- 2. Add components for Name (Required)
- 3. Add Location (Optional)
- 4. Set the **Preference** switch to **Preferred**
- 5. Code the **Language** and the **Script** of the heading itself (**Use the magic wand!**)
- 6. Code Rules as "authorizedForm" and "rda"

See the <u>Name Elements pdf</u> (p. 3-4) for examples.

| Entity Type *   | corporateBody × *                                                       |
|-----------------|-------------------------------------------------------------------------|
| Name Entries *  |                                                                         |
|                 | + Add New Name Entry                                                    |
| National Museum | of African American History and Culture (U.S.)<br>Computed Name Heading |
|                 | Name Components                                                         |
| ≡ Name × ▼      | National Museum of African American History and (                       |
| ≡ Location × ▼  | U.S. •                                                                  |
|                 | Add Component                                                           |
| Preference      | Preferred                                                               |
| Language        | eng x 👻 🎽                                                               |
| Script          | Latn x 🔻 🎢                                                              |
| Rules           | authorizedForm × • rda × • •                                            |
|                 |                                                                         |

On the **User Actions** menu on the top right of the screen, you will find the **Continue** selection.

#### **User Actions**

| You may perform any of the follow this constellation. | ving actions en |
|-------------------------------------------------------|-----------------|
| H Continue                                            | θ               |
| R Cancel                                              | 0               |

You may write an optional save log message here...

Identity Constellation Identifier(s)

Permalink New Constellation

Click Continue to start the identity constellation reconciliation process. This is one last system check to make sure your identity constellation doesn't already exist in SNAC.

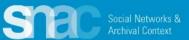

## **Reconciliation Results**

appear automatically. During this step you can:

- Discover duplicates
- View specific records
- Edit records -

When you're ready to move forward, click

**Create New Constellation** 

#### **Reconciliation Results**

http://n2t.net/ark:/99166/w6d096sr

Before continuing, please check the following Constellation matches. If the Constellation you wish to add is below, please edit it (if it is not checked out) rather than creating a duplicate.

| _ | National Museum of American History<br>(U.S.)<br>http://n2t.net/ark:/99166/w69d0m97                           | <ul><li>♥ View</li><li>☞ Edit</li></ul> |
|---|----------------------------------------------------------------------------------------------------|-----------------------------------------|
|   | Anacostia Museum and Center for<br>African American History and Culture<br>http://n2t.net/ark:/99166/w64v2q04 | <ul><li>View</li><li>C Edit</li></ul>   |
|   | National Museum of American History<br>(U.S.). Dept of Social and National<br>History.                        | View                                    |

#### National Museum of American History National Museum of Ame View (U.S.). Division of Ceramics and Glass. (U.S.). Dept. of History http://n2t.net/ark:/99166/w6px2k21 http://n2t.net/ark:/99166/w6fk8gg C Edit National Museum of Afro-National Museum of American History History and Culture (Wilb View (U.S.). Division of Engineering and http://n2t.net/ark:/99166/w6t521v Industry. C Edit http://n2t.net/ark:/99166/w6m48vf0

C Edit

Social Networks & Archival Context

Create New Constellation Cancel

| National Museum of African American H | listory and Culture (U.S.) 🖋 |
|---------------------------------------|------------------------------|
|---------------------------------------|------------------------------|

| Name Entries | History - | Demographics -  | Relations -      | Corporate Description -      | Sources      | Control Data - |     |       |
|--------------|-----------|-----------------|------------------|------------------------------|--------------|----------------|-----|-------|
| Nome F       | -         |                 |                  |                              |              |                |     |       |
| Name E       | intries   |                 |                  |                              |              |                |     |       |
| Information  |           |                 |                  |                              |              |                |     |       |
|              |           | Entity Type *   | corporateBody    | r                            |              |                | × * |       |
|              |           |                 |                  |                              |              |                |     |       |
| Name Entries | *         |                 |                  |                              |              |                |     |       |
|              |           |                 |                  | + Add New Name E             | ntry         |                |     |       |
|              |           | National Musa   | um of African    | n American History and       | Culture /    | 18)            |     | A     |
|              |           | National Muse   |                  | outed Name Heading           | i Culture (c |                |     | Cite  |
|              |           |                 |                  |                              |              |                |     | Edit  |
|              |           |                 | Nan              | ne Components                |              |                |     | Ē.    |
|              |           | Name : Nati     | onal Museum of A | African American History and | Culture      |                |     | Trash |
|              |           | Location : U.S. |                  |                              |              |                |     |       |
|              |           |                 |                  |                              |              |                |     |       |
|              |           |                 |                  |                              |              |                |     |       |
|              |           | Preference      | Preferred        |                              |              |                |     |       |
|              |           | Language        | eng              |                              |              |                |     |       |
|              |           | Script          | Latn             |                              |              |                |     |       |
|              |           | Rules           |                  |                              |              |                |     |       |
|              |           | Tuics           | authorizedFor    | m                            | rda          |                |     |       |
|              |           |                 |                  |                              |              |                |     |       |

Social Networks & Archival Context

# **Next steps:** Add new name entries to cover the variant names you documented during your research.

≡ Na

| NMAAHC |      |           |              |                                                                                                    |      |                        |            |          |             |         |          |     |   |   |
|--------|------|-----------|--------------|----------------------------------------------------------------------------------------------------|------|------------------------|------------|----------|-------------|---------|----------|-----|---|---|
|        |      |           |              | Computed                                                                                                    | Nam  | ne Heading             |            |          |             |         |          |     |   |   |
|        |      |           |              | Name Co                                                                                                    | om   | ponents                |            |          |             |         |          |     |   |   |
| ame    |      | х т       | NMAAHC       |                                                                                                    |      |                        |            |          |             |         |          | •   |   |   |
|        |      |           |              | Add (     Add (     Add ( | Com  | nponent                |            |          |             |         |          |     |   |   |
|        |      |           |              |                                                                                                    |      |                        |            |          |             |         |          |     | 1 |   |
|        | Pret | ference   | Not Pr       | referred                                                                                                    |      |                        |            |          |             |         |          |     |   |   |
|        | La   | nguage    | eng          |                                                                                                    |      |                        |            |          |             |         | ××       | y   |   |   |
|        |      | Script    | Latn         |                                                                                                    |      |                        |            |          |             |         | × ×      | 1   |   |   |
|        |      | Rules     | alterna      | ativeForm                                                                                                    |      | × v                    | rda        |          |             |         | x *      | •   |   |   |
|        |      |           |              |                                                                                                    |      | •                      | Add Ru     | le       |             |         |          |     |   |   |
|        |      | Sr        | nithsonian I | nstitutior                                                                                                    | n. N | lational Museu         | n of Afri  |          | merican     | History | and Cult | ure |   |   |
|        |      |           |              |                                                                                                    |      | Name Cr                | mponent    |          |             |         |          |     |   |   |
|        | =    | Name      |              | x *                                                                                                    | Sn   | nithsonian Institution |            |          |             |         |          |     |   | • |
|        | =    | Subdivisi | onName       | × *                                                                                                    | Na   | ational Museum of A    | frican Ame | rican Hi | story and ( | Culture |          |     |   | • |
|        |      |           |              |                                                                                                    |      | • Add C                | component  |          |             |         |          |     |   |   |
|        |      |           |              |                                                                                                    |      |                        |            |          |             |         |          |     |   |   |
|        |      |           | P            | reference                                                                                                    |      | Not Preferred          |            |          |             |         |          |     |   |   |
|        |      |           | I            | Language                                                                                                    |      | eng                    |            |          |             |         |          | ×   | * | Y |
|        |      |           |              | Script                                                                                                    |      | Latn                   |            |          |             |         |          | ×   | * | 7 |
|        |      |           |              | Rules                                                                                                    |      | alternativeForm        |            | ×        | - rda       |         |          | ×   | - | • |
|        |      |           |              |                                                                                                    |      |                        |            |          | • Add Ru    | le      |          |     |   |   |

#### Next steps: Add any variant names you documented during your research.

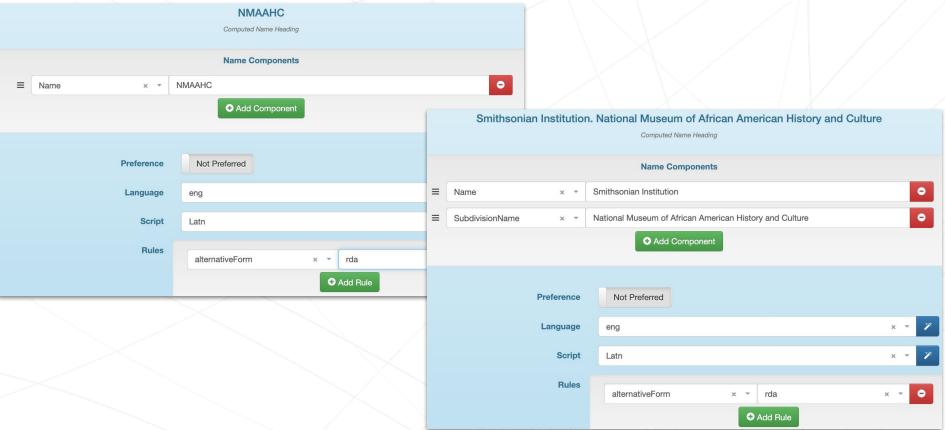

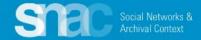

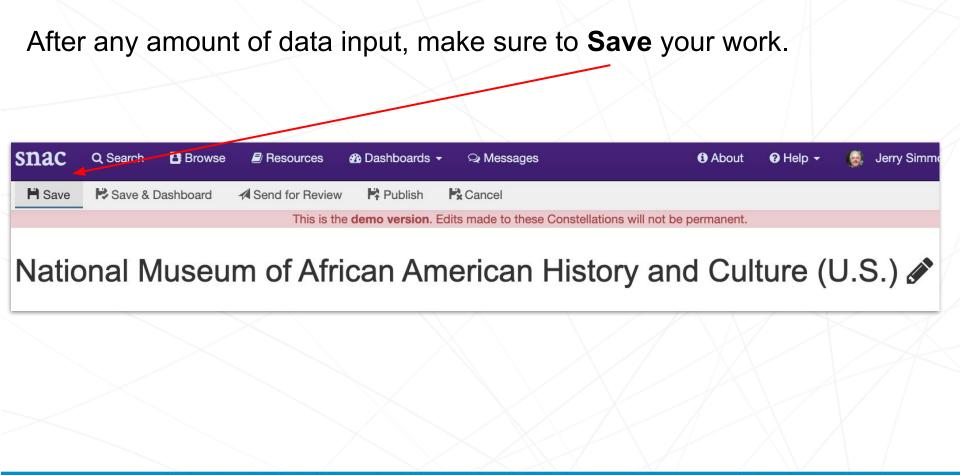

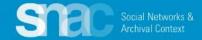

### National Museum of African American History and Culture (U.S.)

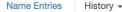

Demographics - Relations -

Corporate Description - So

Sources Control Data -

#### **Biographical History**

1 The National Museum of African American History and Culture is the only national museum devoted exclusively to the documentation of African American life, history, and culture. It was e an Act of Congress in 2003, following decades of efforts to promote and highlight the con African Americans. To date, the Museum has collected more than 40,000 artifacts and nearly individuals have become members. The Museum opened to the public on September 24, 2016, a museum of the Smithsonian Institution.

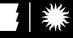

## About the Museum

The National Museum of African American History and Culture is the only national museum devoted exclusively to the documentation of African American life, history, and culture. It was established by an Act of Congress in 2003, following decades of efforts to promote and highlight the contributions of African Americans. To date, the Museum has collected more than 40,000 artifacts and nearly 100,000 individuals have become members. The Museum opened to the public on September 24, 2016, as the 19th museum of the Smithsonian Institution.

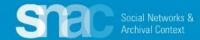

## **Exist Dates**

## National Museum of African American History and Culture (L

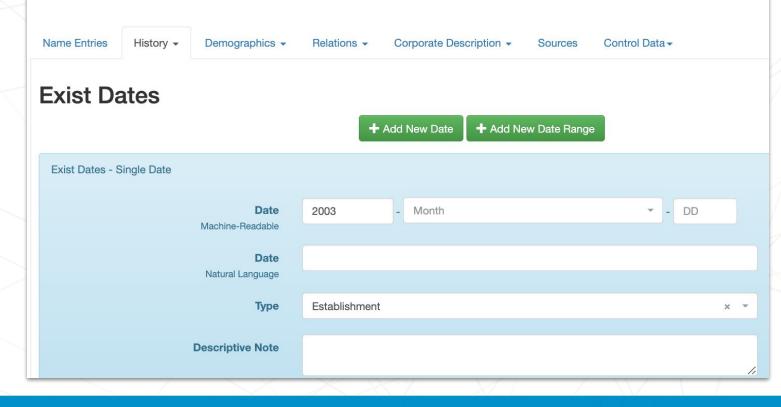

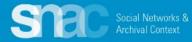

| Places |                               |     |                 |            | + Add Nev | w Pl | ace |                            |   |   |
|--------|-------------------------------|-----|-----------------|------------|-----------|------|-----|----------------------------|---|---|
|        | Di                            |     | of Cc<br>DC, US | olumbia    |           |      |     | View GeoPlace              |   |   |
|        | District of Columbia (DC, US) |     |                 |            |           |      |     |                            | × | • |
|        | Тур                           | pe  | Addre           | ess        |           |      |     |                            | × | • |
|        | Ro                            | ole | Selec           | t          |           |      |     |                            |   | • |
|        | Addres                        | SS  | ≡               | Street     |           | ×    | •   | 1400 Constitution Ave., NW |   | • |
|        |                               |     | ≡               | City       |           | ×    | •   | Washington, DC             |   | • |
|        |                               |     | ≡               | PostalCode |           | ×    | •   | 20560                      |   | • |
|        |                               |     |                 |            |           | C    | Ad  | d Line                     |   |   |

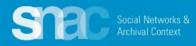

## **Relations - Resource Relations**

**Step 1:** Locate the finding aid/resource

## https://siarchives.si.edu/collections/siris\_arc\_272321 Rev

Finding Aids to Official Records of the Smithsonian Institution Archives

#### Accession 07-172

National Museum of African American History and Culture

Planning Records, 1991-1993, 2002-2003

#### **Collection Overview**

| Repository:            | Smithsonian Institution Archives, Washington, D.C.                                                                                                    |
|------------------------|----------------------------------------------------------------------------------------------------|
|                        | Contact us at osiaref@si.edu.                                                                                                    |
| Creator:               | National Museum of African American History and                                                                                                    |
|                        | Culture                                                                                                    |
| Title:                 | Planning Records                                                                                                    |
| Dates:                 | 1991-1993, 2002-2003                                                                                                    |
| Quantity:              | 0.5 cu. ft. (1 document box)                                                                                                    |
| Collection:            | Accession 07-172                                                                                                    |
| Language of Materials: | English                                                                                                    |
| Summary:               | The National Museum of African American History<br>and Culture (NMAAHC) was established on December<br>16, 2003, when President George W. Bush signed the<br>National Museum of African American History and<br>Culture Act (PL 108-184) into law, establishing the |

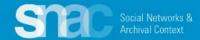

## **Relations - Resource Relations**

### Step 2: On the Relations tab, click +Add New Resource Relation

**Step 3:** Search the finding aid URI to see if it is already in SNAC

Step 4: If there are no results, click Create New Resource

## Add New Resource Relation

#### Search Resources

Type or paste the unique URL for the resource in the box below. If we have a cached copy of the resource, select the version you want to reference by using the radio button to the left, then click "Continue." If the resource you are looking for is not found, choose "Create New Resource."

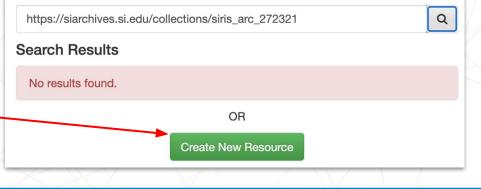

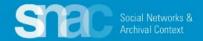

### **Relations - Resource Relations**

- 1. Add required elements: Resource Type and Title
- Add information for optional elements:
   Date(s), Resource Link, Abstract, Extent, and Languages.
- 3. Search for and add the heading for the **Holding Repository**.
- 4. Click **Continue** to add these elements to the record.

Social Networks 8

Create Resource Use the form below to create a new resource and then press "Continue" to continue creating a new resource relation. **Resource Type \*** ArchivalResource Title \* National Museum of African American History and Culture, Planning Records, 1991-1993, 2002-2003 Date 1991-1993. 2002-2003 **Resource Link** https://siarchives.si.edu/collections/siris arc 272321 The National Museum of African American History and Culture (NMAAHC) was established on Abstract December 16, 2003, when President George W. Bush signed the National Museum of African American History and Culture Act (PL 108-184) into law, establishing the museum as part of the Smithsonian Institution. The new museum will be devoted exclusively to the documentation of African American life, art, history and culture. The museum's collections will cover topics such as slavery, post-Civil War Reconstruction, the Harlem Renaissance and the civil rights movement. This accession consists of planning records for NMAAHC and includes materials related to the African American Institutional Study, 1991; task force meetings of the National African American Museum Project, 1992-1993; and the Plan for Action Presidential Commission, 2001-2003. Materials include reports, surveys, research materials, and other related records. Extent 0.5 cu. ft. (1 document box) Languages ena

Add Language

Continue

Cancel

Can't Find the Holding Repository?

Holding

Repository

Smithsonian Institution Archives

#### **Relations - Internal CPF Relations**

#### National Museum of African American History and Culture (U.S.)

| Name Entri | es History - Demographics -                             | Relations - | Corporate Description - Sources Control Data-                 | Choose Relationship                                     | ×                                                                                               |
|------------|---------------------------------------------------------|-------------|---------------------------------------------------------------|---------------------------------------------------------|-------------------------------------------------------------------------------------------------|
| Intern     | al CPF Relations                                        |             | + Add New Constellation Relation                              |                                                         | enstellation. Select one by using the radio<br>onstellation by choosing the "View" link next to |
|            |                                                         |             |                                                               | Lonnie Bunch                                            |                                                                                                 |
|            |                                                         |             |                                                               | Search Results                                          |                                                                                                 |
|            |                                                         |             |                                                               | Bunch, Lonnie G., 198     http://n2t.net/ark:/99166/w62 |                                                                                                 |
|            |                                                         |             | $\rightarrow$                                                 | Burst Land 0, 1955                                      | Cancel Create Relation                                                                          |
|            | National Museum of African American History a<br>(U.S.) | na Culture  | employerOf                                                    | Bunch, Lonnie G., 1952-                                 |                                                                                                 |
|            |                                                         | Target      | Bunch, Lonnie G., 1952-<br>http://n2t.net/ark:/99166/w6xn4jnd |                                                         |                                                                                                 |
|            |                                                         | Туре        | employerOf                                                    | x v                                                     |                                                                                                 |
|            | Descripti                                               | ve Note     | Lonnie Bunch was the founding director of the                 | NMAAHC.                                                 |                                                                                                 |

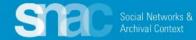

#### **Relations - External Related CPF**

#### Library of Congress Name Authority File/NACO example

- Click the +Add New Same-As Relation button and use the entry screens to link to a matching entry in an external authority source.
- 2. Select the External Authority title (LoC/NACO) from the dropdown list.
- Copy and paste the URI extension for the LoC record into the Authority ID field

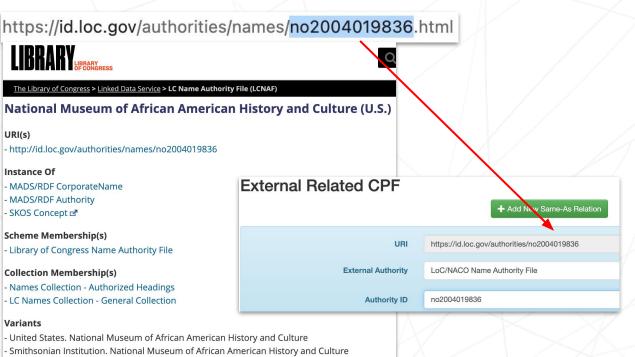

For more information about External Related CPFs, check the <u>Authority File</u> <u>List</u> and the <u>Authority ID Cheat Sheet</u> on the SNAC Portal.

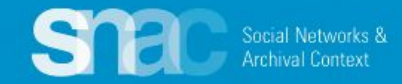

## **Corporate Description - Activities**

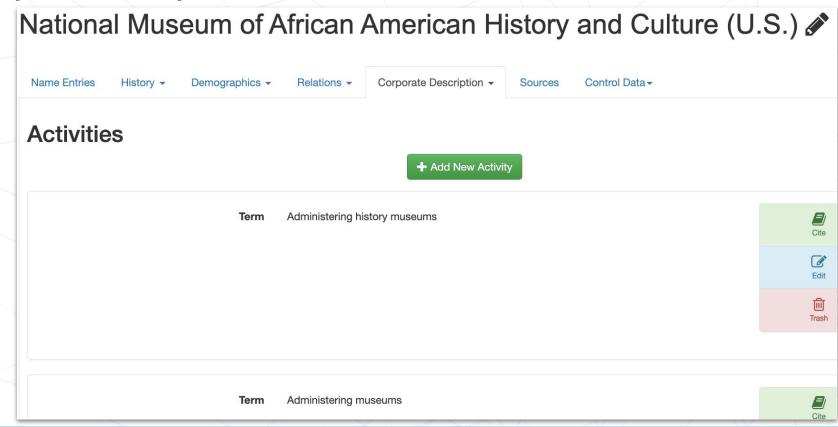

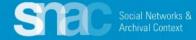

## Sources

- 1. Click +Add New Source
- 2. **Citation**. Note the pattern: proper title, then date of publication, or date of web source visit.
- 3. **Found Data**; all pertinent evidence found in that source.

Social Networks 8

- 4. URI of the source.
- 5. Language
- 6. Script

#### + Add New Source

Citation National Museum of African American History and Culture website, February 15, 2022

The National Museum of African American History and Culture is the only national museum Found Data devoted exclusively to the documentation of African American life, history, and culture. It was established by an Act of Congress in 2003, following decades of efforts to promote and highlight the contributions of African Americans. To date, the Museum has collected more than 40.000 artifacts and nearly 100.000 individuals have become members. The Museum opened to the public on September 24, 2016, as the 19th museum of the Smithsonian Institution. There are four pillars upon which the NMAAHC stands: It provides an opportunity for those who are interested in African American culture to explore and revel in this history through interactive exhibitions It helps all Americans see how their stories, their histories, and their cultures are shaped and informed by global influences It explores what it means to be an American and share how American values like resiliency, optimism, and spirituality are reflected in African American history and culture It serves as a place of collaboration that reaches beyond Washington, D.C. to engage new audiences and to work with the myriad of museums and educational institutions that have explored and preserved this important history well before this museum was created. The NMAAHC is a public institution open to all, where anyone is welcome to participate, collaborate, and learn more about African American history and culture. In the words of Lonnie G. Bunch III, founding director of the Museum, "there are few things as powerful and as important as a people, as a nation that is steeped in its history."

URI https://nmaahc.si.edu/about/about-museum

Language

Script

eng

Latn

Citations in SNAC: Sources and Formats

## Sources

#### Citations in SNAC: Sources and Formats

Citation Wikipedia, February 15, 2022

Found Data

The National Museum of African American History and Culture (NMAAHC) is a Smithsonian Institution museum located on the National Mall in Washington, D.C., in the United States. It was established in December 2003 and opened its permanent home in September 2016 with a ceremony led by President Barack Obama. Early efforts to establish a federally owned museum featuring African-American history and culture can be traced to 1915, although the modern push for such an organization did not begin until the 1970s. After years of little success, a much more serious legislative push began in 1988 that led to authorization of the museum in 2003. A site was selected in 2006, and a design submitted by Freelon Group/Adjaye Associates/Davis Brody Bond was chosen in 2009. Construction began in 2012 and the museum completed in 2016. The NMAAHC is the world's largest museum dedicated to African-American history and culture.[4] It ranked as the fourth most-visited Smithsonian museum in its first full year of operation. The museum has more than 40,000 objects in its collection, although only about 3,500 items are on display. The 350,000-square-foot (33,000 m2), 10 story building (five above and five below ground) and its exhibits have won critical praise ...

URI h

https://en.wikipedia.org/wiki/National\_Museum\_of\_African\_American\_History\_and\_Culture

Language eng

Script Latn

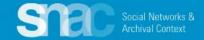

# **Cite Functionality in SNAC**

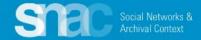

SNAC's **Cite** functionality allows editors to cite specific assertions at the element level ...

In this example show how the source citation for the NMAACH website is linked to the specific data element for the **Establishment** date.

You must first Save Source entries before they can appear in **Cite**.

Reminder: Cite elements are optional. Citation Exist Dates Exist Dates / + Add New Citation Source Citation The National Museum of African American History and Culture is the only national museum devoted exclusively to the documentation of African American life, history, and culture. It was established by an Act of Congress in 2003, following decades of efforts to promote and highlight the contributions of African Americans. To date, the Museum has collected more than 40,000 artifacts and nearly 100,000 individuals have become members. The Museum opened to the public on September 24, 2016, as the 19th museum of the Smithsonian Institution. NMAAHC website, May 20, 2022 https://nmaahc.si.edu/about/about-museum NMAAHC website, May 20, 2022 Citation

#### National Museum of African American History and Culture (U.S.)

|   | Name Entries    | History -      | Demographics -              | Relations - | Corporate Description - | Sources | Control Data <del>-</del> |            |   |
|---|-----------------|----------------|-----------------------------|-------------|-------------------------|---------|---------------------------|------------|---|
|   | Exist Da        | ates           |                             | + Add Ne    | w Date 🛛 🕇 Add New Date | Range   |                           |            |   |
|   | Exist Dates - S | Single Date    |                             |             |                         |         |                           |            |   |
|   |                 | Ma             | Date 2003<br>chine-Readable | 3           |                         |         |                           | Cite       |   |
|   |                 | Na             | Date<br>atural Language     |             |                         |         |                           | Edit       |   |
|   |                 |                | <b>Type</b> Esta            | blishment   |                         |         | /                         | Ш<br>Trash |   |
| ľ | Citation        |                | X                           |             |                         |         |                           |            | ľ |
|   | Exist Da        | tes / Exist [  | Dates                       |             |                         |         |                           |            |   |
|   |                 |                |                             |             | + Add New Citation      |         |                           |            |   |
|   | S               | Source Citatio | on                          |             |                         | /       |                           | C          |   |
|   |                 |                |                             |             |                         | _ /     |                           | Ŵ          |   |
|   |                 |                |                             |             |                         |         |                           |            |   |
| _ |                 |                | Citation                    | Select      |                         |         | -                         |            |   |
|   |                 | De             | scriptive Note              |             | website, May 20, 2022   | •       |                           |            |   |
|   |                 |                |                             |             | May 20, 2022            |         |                           |            |   |

## **Subordinate Corporate Body Names**

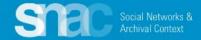

### Subordinate corporate body names

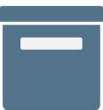

#### MANUSCRIPT/ ARCHIVE RecorDIM project records, 1994-2009, undated Getty Conservation Institute. Field Projects Division. 1994-2009, undated

RecorDIM project records 1994-2009, undated IA10016 Getty Conservation Institute. Field Projects Division 5.58 Linear Feet (10 boxes, including 7 audiocassettes) 19.4 GB (21,614 files)

Records comprise reports, meeting materials and handouts, correspondence and memoranda, budgets, contracts, publication development and design material, images, audiocassettes, and ARIS workshop materials, dating 1994-2009 and undated, created and maintained by the Field Projects Division of the Getty Conservation Institute. The materials concern the development, operation, and results of Field Projects' Recording, Documentation, and Information Management (RecorDIM) Initiative. Some of the planning, publication, and ARIS workshop materials are in digital form, consisting of text, database, PowerPoint, image, website, and CAD files. The majority of the records were authored by project director and Field Projects Head, Francois LeBlanc, and by consultant Robin Letellier. Some of the files were also maintained by Christopher Gray, a senior project specialist in Field Projects, and Eppich, project specialist and manager of the Institute's Digital Lab.

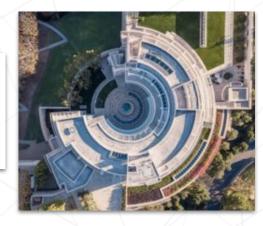

#### **Getty Conservation Institute. Field Projects Division**

\*A review of the finding aid and further catalog searching reveal no variant forms of the name.

#### For further guidance:

SNAC Editing Cheat Sheet for Corporate Bodies Name Elements for additional examples.

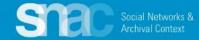

### Subordinate corporate body names

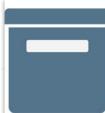

#### MANUSCRIPT/ ARCHIVE

RecorDIM project records, 1994-2009, undated

Getty Conservation Institute. Field Projects Division.

1994-2009, undated

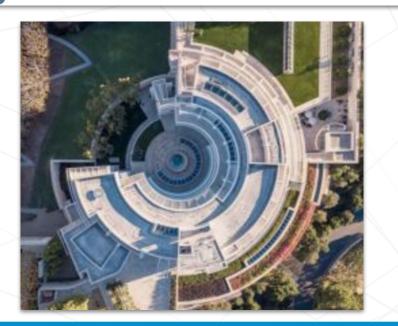

#### Getty Conservation Institute. Field Projects Division

Computed Name Heading

#### Name Components

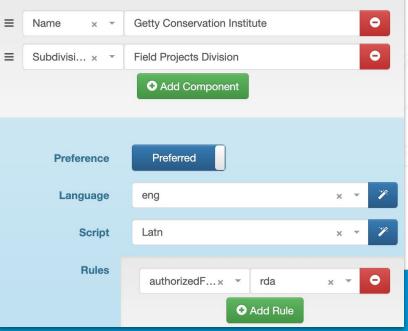

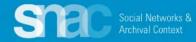

# **SNAC Record Review**

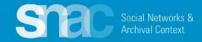

#### Send for Review

- 1. Click **Save** when all creating and editing work is done.
- 2. Click Send for Review
- 3. You can add a message for your reviewer if necessary.
- Designate your assigned reviewer by starting to type the reviewer's name "Dina H..."
- 5. Click Send Review.

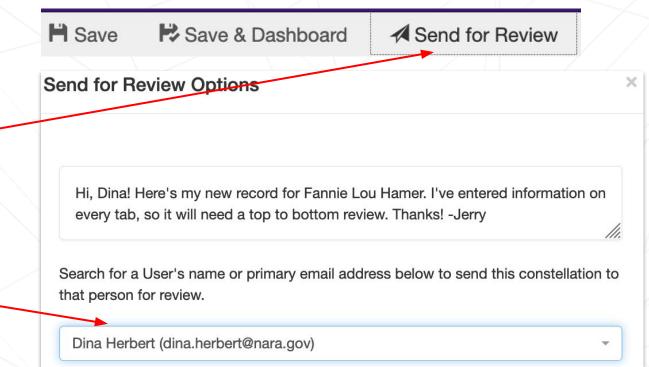

Send Review

Cancel

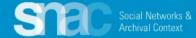

#### **Review continued ...**

Your SNAC reviewer sees the review request on the **Dashboard** and in the **Messaging Center**.

| iges open in the rea  | ding panel | on the right.                                                                                                    |
|-----------------------|------------|----------------------------------------------------------------------------------------------------|
|                       |            | Message View                                                                                                    |
|                       |            | Constellation for review<br>To: Dina Herbert (dina.herbert@nara.gov)<br>From: Jerry Simmons (Personal) (cjerrysimmons@gmail.com) |
|                       |            | Sent: 2/15/2022, 12:46:45 PM                                                                                                    |
| \$ Sent               | •          | Please review my constellation.                                                                                                  |
| 2022-02-15<br>12:46pm |            | This is a brand new record. Please review from top to bottom. National Museum of African American History and                    |
|                       | Sent       | nges open in the reading panel                                                                                                   |

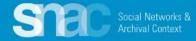

## **Person Names**

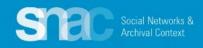

Return to the SNAC Editor's Dashboard and click the + Create New Constellation button to start your new SNAC record.

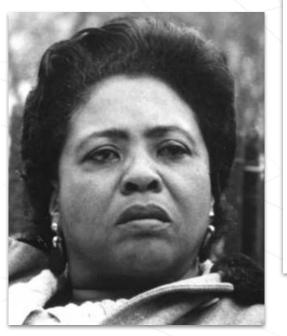

|       |                |                   | This is the <b>demo v</b> | ersion. Edits made to t  | hese Constellations will not be p                                                                          |
|-------|----------------|-------------------|---------------------------|--------------------------|----------------------------------------------------------------------------------------------------|
|       |                |                   | Ed                        | itor's Das               | shboard                                                                                                    |
|       |                |                   | where                     | you left off on your cur | s dashboard. From here, you car<br>rent in-progress edits, and unloc<br>rot started, you may pull back the |
|       |                |                   |                           | L Orrete M               |                                                                                                    |
|       |                | 6                 |                           |                          | ew Constellation                                                                                           |
|       |                |                   |                           | Progress Edits           |                                                                                                    |
| Searc | h for<br>Advan | Sea<br>ced Search | arch                      | Progress Edits           | on one of the following                                                                                    |

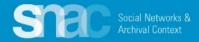

#### Required Element: Entity Type

Start building your new SNAC record at the **Basic Information** tab by designating the Entity Type: **corporateBody, family, or person.** 

For the instructor's example, we will designate *person* as the **Entity Type**.

## New Constellation

Basic Info

#### **Basic Information**

Constellation Information

**Instructions:** To create a new constellation, first enter the *Entity Type* and one *Name Entry* (required). After that, we'll check to make sure that the constellation doesn't already exist in SNAC. If you are sure at that point, we'll copy over your work here into the new constellation.

| Entity Type *  | Select                  | - |
|----------------|-------------------------|---|
| Name Entries * | corporateBody<br>family |   |
|                | person                  |   |

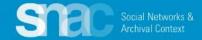

Move to the **Name Entries** section where you will add **Name Components** following these steps:

- 1. Click **+Add Component**, and add components for:
  - Designate Surname = Hamer
  - Designate **Forename** and middle initial or middle name = Fannie Lou
  - Designate **Date** = 1917-1977

\*Note that SNAC automatically supplies punctuation for the name heading depending on the component type.

- 2. Set the Preference switch to Preferred
- 3. Assuming the **Language** is English and the **Script** is Latin, hit the **magic wand** buttons; otherwise, search for language and script
- 4. Set the Rules to "authorizedForm" and "rda"

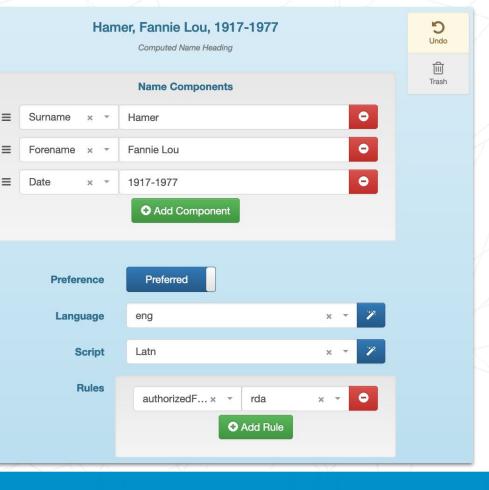

#### **Reconciliation Results**

Before continuing, please check the following Constellation matches. If the Constellation you wish to add is below, please edit it (if it is not checked out) rather than creating a duplicate.

X

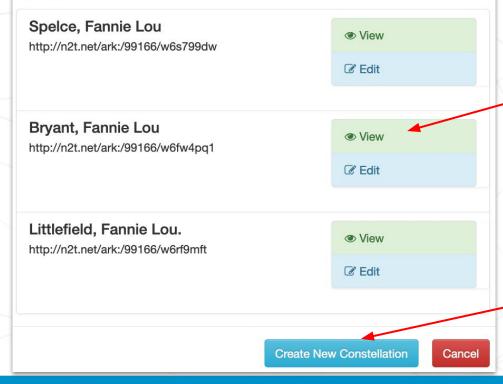

SNAC's reconciliation check may discover duplicates or near duplicates at this step. It provides a list for you to examine for possible duplicates.

Click **View** to see the full record if you need more information, or more *context*. If you find that the identity constellation already exists, you also have the option to **Edit**.

When you determine there are no duplicates, click -Create New Constellation to continue creating your new record.

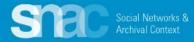

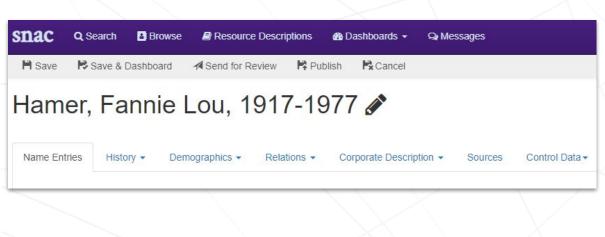

After reconciliation, SNAC returns you to the **Name Entries** tab for more editing.

A range of **User Actions** appear at the top of the editing screen.

Save (Save as you go!)

Save & Dashboard

Send for Review

Cancel

Publish is blocked for new editors.

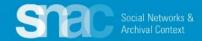

If variants are warranted and supported in your sources, enter them on the **Name Entries** tab.

- 1. Click **+Add Component** to enter all variant name components:
  - a. Surname = Townsend
  - b. Forename = Fannie Lou
  - *c. Date* = 1917-1977

\*Remember! Variant name entries must have the same date elements as the preferred name

- 2. Leave the Preference switch set to Not Preferred
- 3. Code for Language and Script. Use the magic wand buttons to default to eng and Latn.\*
- 4. Key Not Preferred forms as "alternativeForm" and "rda"
- 5. Repeat these steps for any additional, warranted variant names

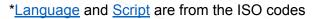

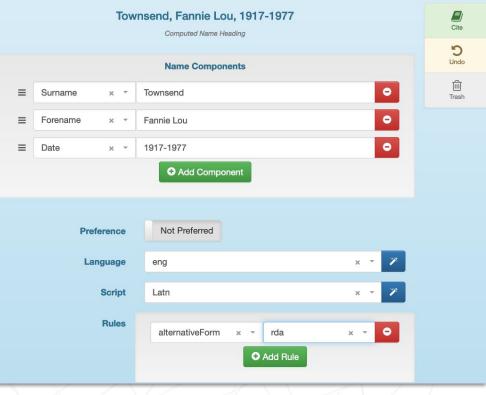

For more variant name examples: <u>Name Elements pdf</u>

Social Networks Archival Context

## History: BiogHist

History -

## Hamer, Fannie Lou, 1917-1977 🖋

Name Entries

Demographics - Relations -

Corporate Description - Sources

Control Data -

## **Biographical History**

1 Fannie Lou Hamer was born Fannie Lou Townsend on October 6, 1917, in Montgomery County, Mississippi. She was a voting and women's rights activist, community organizer, and a leader in the civil rights movement. She was the co-founder and vice-chair of the Freedom Democratic Party, which she represented at the 1964 Democratic National Convention. Hamer also organized Mississippi's Freedom Summer along with the Student Nonviolent Coordinating Committee (SNCC). She was also a co-founder of the National Women's Political Caucus, an organization created to recruit, train, and support women of all races who wish to seek election to government office.

3 Hamer began civil rights activism in 1962, continuing until her health declined nine years later. She was known for her use of spiritual hymnals and quotes and her resilience in leading the civil rights movement for black women in Mississippi. She was extorted, threatened, harassed, shot at, and assaulted by white supremacists and police while trying to register for and exercise her right to vote. She later helped and encouraged thousands of African-Americans in Mississippi to become registered voters, and helped hundreds of disenfranchised people in her area through her work in programs like the Freedom Farm Cooperative. She unsuccessfully ran for the U.S. Senate in 1964 and the Mississippi State Senate in 1971. In 1970 she led

> Language eng × - × Script Latn × - ×

| E<br>Cite        |  |
|------------------|--|
| <b>D</b><br>Undo |  |
| Trash            |  |
|                  |  |

Click the **Edit** icon on the right of the **Biographical History** entry screen and enter a biography note.

SNAC encourages you to copy and paste from outside sources like finding aids, instead of transcribing directly into the SNAC record.

Please note that you can code for paragraph breaks with and .

Remember to code for Language and Script.

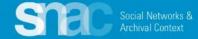

# History / Exist Dates:

For a single date, click +Add New Date

For a range of dates, click +Add New Date Range

- Birth/Death for persons
- Establishment/Disestablishment for corporate bodies

Follow the prompts to add the date information you've found in your sources.

**Note:** You can click "Show Fuzzy Range Fields" if you need to use them

| Exist Dates                    |                 |                      |          |       |  |
|--------------------------------|-----------------|----------------------|----------|-------|--|
|                                | + Add New Date  | + Add New Date Range |          |       |  |
| Exist Dates - Date Range       |                 |                      |          |       |  |
| Start Date<br>Machine-Readable | 1917 - October  |                      | × - 6    | Cite  |  |
| Start Date<br>Natural Language | October 6, 1917 |                      |          | C     |  |
| Start Date Type                | Birth           |                      | × C      | Trast |  |
| End Date<br>Machine-Readable   | 1977 - March    |                      | × × - 14 |       |  |
| End Date<br>Natural Language   | Mach 14, 1977   |                      |          |       |  |
| End Date Type                  | Death           |                      | ×        | •     |  |
| Descriptive Note               |                 |                      |          |       |  |
| Show Fuzzy Range Fields        |                 |                      |          |       |  |
|                                | $X \wedge X$    |                      | W A      |       |  |
|                                |                 |                      |          |       |  |

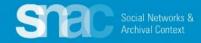

### History / Places:

- Click the +Add New Place button and use the entry screens to add geographic headings relating to the person.
- 2. Add a **Type** of geographic place relation. The **Type** of place indicates an associative relationship.
- Add a Role for the geographic place. The role, in the context of EAC, can be Birth, Death, Citizenship or Residence.
- 4. Optionally, add an Address or a **Descriptive Note**.

Don't see a place name? Don't worry! Email Jerry or Dina and they can add it.

| Ces              | + Add New Place          |               |                  |
|------------------|--------------------------|---------------|------------------|
| М                | ound Bayou<br>MS, US     | View GeoPlace | <b>E</b><br>Cite |
|                  |                          |               | <b>E</b> dit     |
| Туре             | AssociatedPlace          |               | 匬<br>Trash       |
| Role             | Death                    |               |                  |
| Descriptive Note |                          |               |                  |
| Mont             | gomery County<br>MS, US  | View GeoPlace |                  |
|                  |                          |               | Cite             |
| Time             | AssociatedPlace          |               | <b>E</b> dit     |
| Type<br>Role     | AssociatedPlace<br>Birth |               | ľ                |
|                  |                          |               | Edit             |

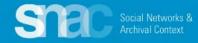

**Demographics: Optional elements for Gender, Nationality, Languages Used, Occupations** and **Subjects.** 

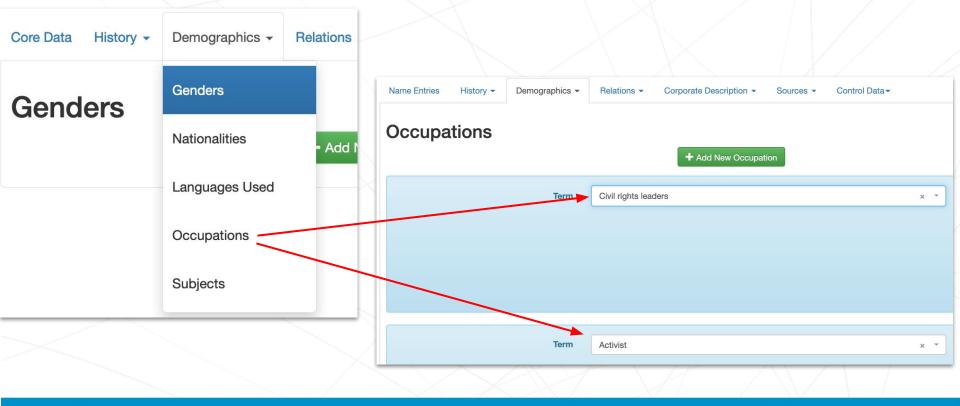

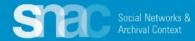

## **Relations / Resource Relations:**

- Click the +Add New Resource Relation button and use the entry screens to add information for archival resources related to the person.
- 2. Use the **Search Resources** feature to determine whether a finding aid resource is already available in SNAC.

If finding aid resource cannot be found SNAC, either by title, URL, or other keywords, click **Create New Resource** to create a new resource.

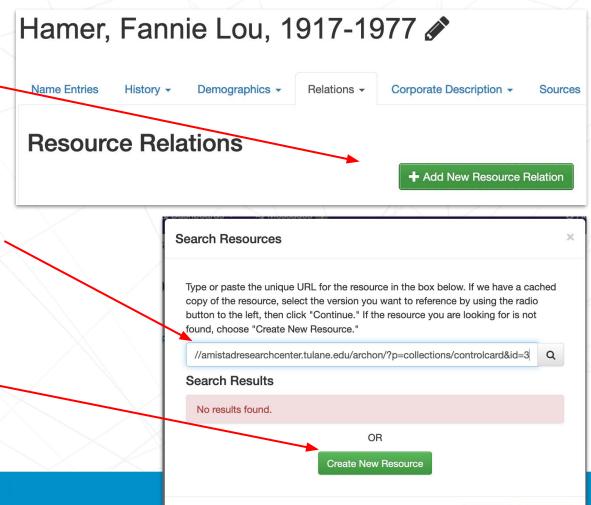

Cance

Continue

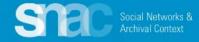

We want to link Hamer's SNAC record to a collection of her papers held at the **Amistad Research Center** at Tulane University, in New Orleans, Louisiana.

Search the SNAC resources cache by **URI**, **title** or **keyword** to see if a description of the finding aid already exists in SNAC

N.B.: Due to the ingest of thousands of finding aids during R & D, there's a good chance your particular finding aid might already be in SNAC.

Social Networks 8

 Fannie Lou Hamer papers

 Collection Identifier: 165

 Amistad Research Center | Fannie Lou Hamer papers

 Collection Overview

 Collection Overview

 Collection Overview

 Collection Overview

 Collection Overview

 Collection Overview

 Collection Overview

 Collection Overview

 Collection Overview

 Collection Overview

 Collection Overview

 Collection Overview

 Collection Overview

 Collection Overview

 Collection Overview

 Collection Overview

 Collection Overview

 Collection Overview

 Collection Overview

 Collection Overview

 Collection Overview

 Collection Overview

 Collection Overview

 Collection Overview

 Collection Overview

 Collection Overview

 Collection Overview

 Collection Overview

 Collection Overview

 Collection Overview

 Collection Overview

 Collection Overview

 Collection Overview

 Collection Overview
 <

#### **Scope and Contents**

The Papers of Fannie Lou Hamer measure approximately 16 linear feet and consist of 3,293 pieces of correspondence dated between 1966 and 1978. The correspondence represented includes not only that of Fannie Lou Hamer, but also that of a number of organizations to which she was in some way connected and of her business manager, Joseph Harris. Much of Hamer's business correspondence is included in the Harris correspondence. He was almost entirely responsible for the business aspects of Hamer's career, and in some cases he also represented her interests in organizations to which she belonged.

Also included in the papers are programs, photographs, invitations, newspaper articles, a print of the 16mm documentary film Oh, Freedom! on the civil rights movement, and a variety of material from each of the organizations represented.

Q

Continue

This collection was processed under a grant from the National Endowment for the Humanities.

See less

#### Dates

Created: 1966-1978
 Other: Date acquired: 01/01/1981

Creator
 Hamer, Fannie Lou (Person)

Search Resources

Type or paste the unique URL for the resource in the box below. If we have a cached copy of the resource, select the version you want to reference by using the radio button to the left, then blck "Continue." If the resource you are looking for is not found, choose "Create New Resource."

https://amistad-finding-aids.tulane.edu/repositories/2/resources/53

OR Create New Resource Search Resources

Type or paste the unique URL for the resource in the box below. If we have a cached copy of the resource, select the version you want to reference by using the radio button to the left, then slick "Continue." If the resource you are looking for is not found, choose "Create New Resource."

| annie Lou Hamer papers Amistad Research Center |                     |  | Q |
|------------------------------------------------|---------------------|--|---|
| earch Results                                  |                     |  |   |
| No results found.                              |                     |  |   |
|                                                | OR                  |  |   |
|                                                | Create New Resource |  |   |

# **Resource Relations continued:**

- 1. Add the **Resource Type** and **Title** elements. **Required**
- 2. Add Date, Resource Link, Abstract, Extent, and Languages.
- 3. Add the Holding Repository.
- 4. Click **Continue** to add these elements to the record.

| Decouver Truce * | ArchivalResource                                                                                                    |
|------------------|----------------------------------------------------------------------------------------------------|
| Resource Type *  | Archivalhesource                                                                                                    |
| Title *          | Fannie Lou Hamer papers, 1966-1978                                                                                                    |
| Date             | 1966-1978                                                                                                    |
| Resource Link    | http://amistadresearchcenter.tulane.edu/archon/?p=collections/controlcard&id=3                                                                                                    |
| Abstract         | The Papers of Fannie Lou Hamer measure approximately 16 linear feet and consist of 3,293 pieces of correspondence dated between 1966 and 1978. The correspondence represented includes not only that of Fannie Lou Hamer, but also that of a number of organizations to which she was in some way connected and of her business manager, Joseph Harris. Much of Hamer's business correspondence included in the Harris correspondence. He was almost entirely responsible for the business aspects Hamer's career, and in some cases he also represented her interests in organizations to which she |
| Extent           | 16.0 Linear Feet                                                                                                    |
| Languages        | eng × - Latn × - O                                                                                                    |

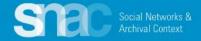

Resource Relations Create Resource continued:

After clicking **Continue** to record the resource, a subsequent screen appears. Here you will add a value for **Role**:

> contributorOf creatorOf editorOf referencedIn

For this example, Fannie Lou Hamer is designated as *creatorOf*.

Add other **Resource Relations** as warranted.

| esource Relations       | + Add New Resource Relation                                                                                                    |
|-------------------------|----------------------------------------------------------------------------------------------------|
| 4                       | → <b></b>                                                                                                    |
| Washington, Gary, 1953- | Fannie Lou Harner papers, 1966-1978                                                                                                    |
| Resource                |                                                                                                    |
|                         | Title: Fannie Lou Hamer papers, 1966-1978                                                                                                    |
|                         | The Papers of Fannie Lou Hamer measure approximately 16 linear feet and consist of 3,<br>pieces of correspondence dated between 1966 and 1978. The correspondence represer<br>includes not only that of Fannie Lou Hamer, but also that of a number of organizations to<br>which she was in some way connected and of her business manager, Joseph Harris. Mu<br>Hamer's business correspondence is included in the Harris correspondence. He was alm<br>entirely responsible for the business aspects of Hamer's career, and in some cases he al<br>represented her interests in organizations to which she belonged. Also included in the pa<br>are programs, photographs, invitations, newspaper articles, a print of the 16mm docume<br>film Oh, Freedom! on the civil rights movement, and a variety of material from each of the<br>organizations represented. |
|                         | ArchivalResource: 16.0 Linear Feet                                                                                                    |
|                         | http://amistadresearchcenter.tulane.edu/archon/?p=collections/controlcard&id=3 View                                                                                                    |
|                         | View in SNAC                                                                                                    |
| Role                    | Select                                                                                                    |
| Descriptive Note        |                                                                                                    |
|                         | contributorOf                                                                                                    |
|                         | creatorOf                                                                                                    |
|                         | editorOf                                                                                                    |
|                         | referencedIn                                                                                                    |

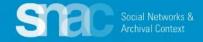

On the **Relations** tab and select **Internal CPF Relations**:

- Click the +Add New Constellation Relation button and use the entry screens to add information for entities related to the person.
- 2. SNAC prompts you to use the **Choose Relationship search** feature to locate related entities already in SNAC.
- Select an entity from the search results by clicking the radio button to the left of the heading. Note: There is a View button, so you can preview the SNAC record you're linking to.
- 4. When you've made your selection, click the **Create Relation** button at the bottom of the search results screen.

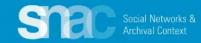

#### **Choose Relationship**

Use the search box below to find a Constellation. Select one by using the radio button to the left. You may view any constellation by choosing the "View" link next to the ARK

Mississippi Freedom Democratic Party

#### Search Results

- Mississippi Freedom Democratic Party http://snaccooperative.org/ark:/99999/ZWX0mgRl View
- Mississippi Freedom Democratic Party. Carroll County Chapter. http://n2t.net/ark:/99166/w6x42r47 View
- Mississippi Freedom Democratic Party. Lauderdale County (Miss.) http://n2t.net/ark:/99166/w6cs1bk9 View
- Mississippi Freedom Democratic Party. Quitman County Chapter.
   http://n2t.net/ark:/99166/w6007vkf View
- Mississippi Freedom Democratic Party. Sunflower County Chapter.
   http://n2t.net/ark:/99166/w6hf2gjp View
  - Mississippi Freedom Democratic Party. Leflore County Branch.

http://n2t.net/ark:/99166/w66q7nbx View

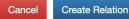

## **Relations: Internal CPF Relations**

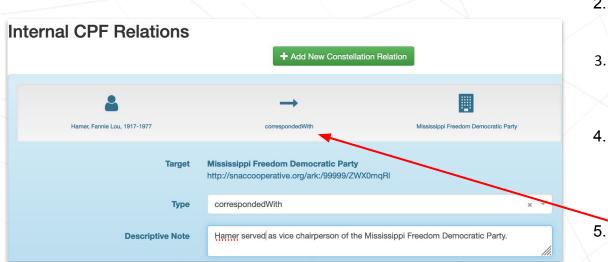

For a complete list of the relationship types, check <u>Relationship Types</u> on the SNAC Portal

- 1. After you **Create Relation**, SNAC returns you to the **Internal CPF Relations** screen
- 2. SNAC displays the two entities separated by an arrow
- 3. Use the relationship **Type** selector to contextualize the relationship between the two entities.
- 4. Fannie Lou Hamer had a great deal of correspondence with the Mississippi Freedom Democratic Party, so we apply the *correspondedWith* relationship type.
  - SNAC then updates the relationship description under the arrow.
- 6. Optionally, editors can add a **Descriptive Note** for more information and context for the relationship.

# **Relations: External Related CPF**

## Library of Congress Name Authority File/NACO example

- 1. Click the **+Add New** Same-As Relation button and use the entry screens to link to a matching entry in an external authority source.
- 2. Select the External Authority title (LoC/NACO) from the dropdown list.
- 3. Copy and paste the **URI** extension for the LoC record into the Authority ID field

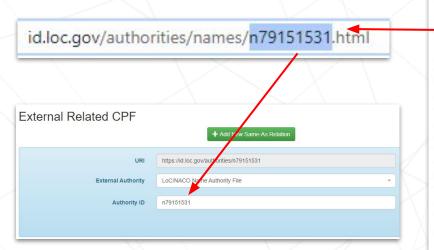

For more information about External Related CPFs, check the <u>Authority File List</u> and the <u>Authority ID Cheat Sheet</u> on the SNAC Portal.

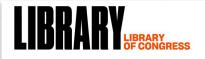

The Library of Congress > Linked Data Service > LC Name Authority File (LCNAF)

#### Hamer, Fannie Lou

- URI(s)
- http://id.loc.gov/authorities/names/n79151531

#### Instance Of

- MADS/RDF PersonalName
- MADS/RDF Authority
- SKOS Concept 🖻

#### Scheme Membership(s)

- Library of Congress Name Authority File

#### Collection Membership(s)

- Names Collection Authorized Headings
- LC Names Collection General Collection

#### Variants

- Townsend, Fannie Lou
- Hamer, Fanny Lou

#### Additional Information

- http://id.loc.gov/rwo/agents/n79151531
- Birth Date
- 1917
- Death Date
- 1977

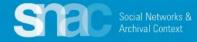

## **Relations: External Related CPF: Wikidata**

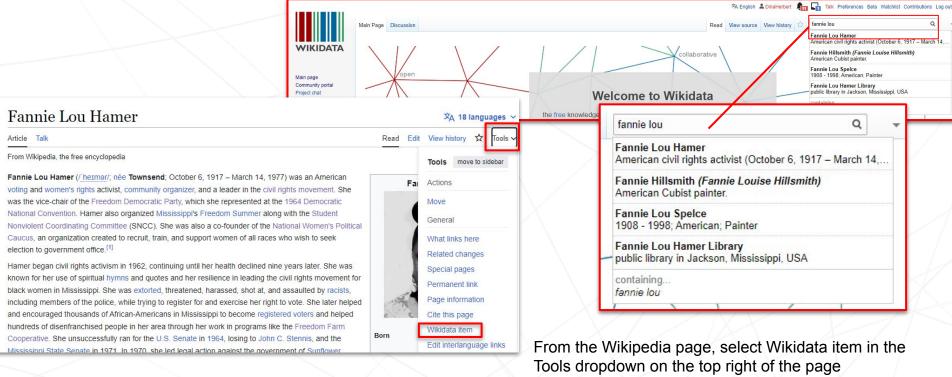

OR

Go to Wikidata.org and search for person on top right bar

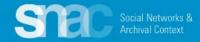

**Relations: External Related CPF** 

 $\rightarrow$ 

~

C

wikidata.org/wiki/Q438438

- 1. Click the **+Add New Same-As Relation** button and use the entry screens to link to a matching entry in an external authority source.
- 2. Select the External Authority title (Wikidata) from the dropdown list.
- 3. Copy and paste the **Q number** (after the name or end of the URI) extension for the Wikidata item into the **Authority ID** field

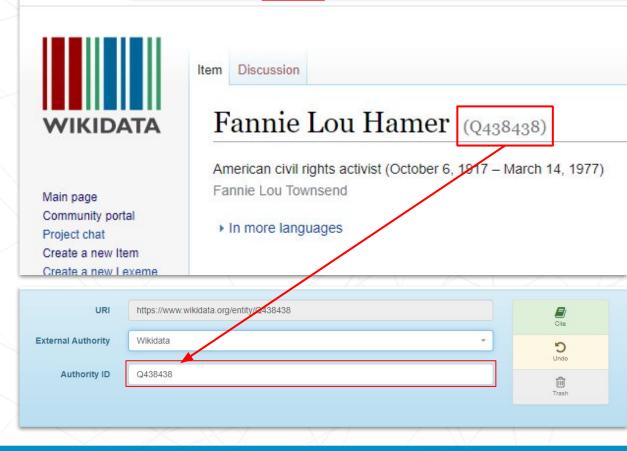

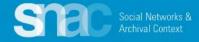

# **Special cases: Linking Names of the Enslaved in SNAC**

Nancy Carter Quander was an enslaved woman owned by George & Martha Washington at their plantation/estate, Mount Vernon.

Here we can see the relationship between the enslaved person and the enslaver.

Social Networks &

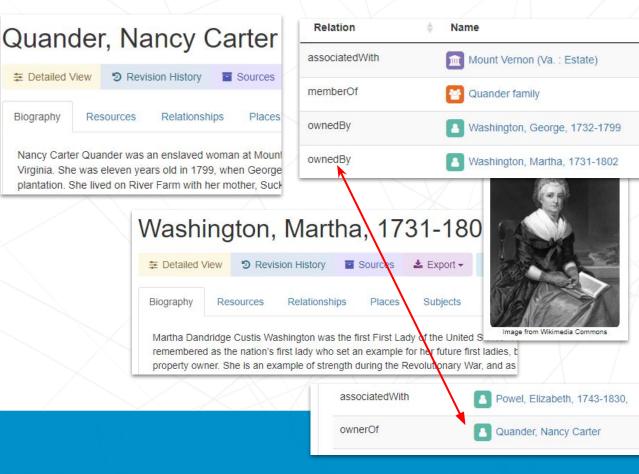

## Special cases: Describing relationships for enslaved persons and plantations

This example illustrates Quander's Internal CPR Relation with Mount Vernon recorded in SNAC.

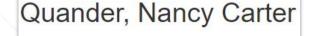

| Detailed V | liew | Revi  | sion History |      | Sources |
|------------|------|-------|--------------|------|---------|
| Biography  | Reso | urces | Relationst   | nips | Places  |

Nancy Carter Quander was an enslaved woman at Mount Virginia. She was eleven years old in 1799, when George plantation. She lived on River Farm with her mother, Suck

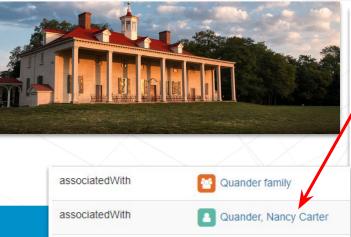

| Relation       | ♣ Name                        |
|----------------|-------------------------------|
| associatedWith | Mount Vernon (Va. : Estate)   |
| memberOf       | Quander family                |
| ownedBy        | Washington, George, 1732-1799 |
| ownedBy        | Washington, Martha, 1731-1802 |
| Mour           | t Vernon (Va. : Estate)       |

| IVIOU     | nt V   | err        | ion (va         | . : Est | ate)       |
|-----------|--------|------------|-----------------|---------|------------|
| ≢ Detaile | d View | <b>9</b> R | evision History | Sources | 🛓 Export 🗸 |
| History   | Resou  | rces       | Relationships   | Places  | Subjects   |

Mount Vernon is located on the Potomac River near the city of Alexandr George and Martha Washington. George Washington's ancestors acqui Hunting Creek Plantation. In 1740, Lawrence Washington renamed the naval officer Admiral Edward Vernon, under whom he served.

Under George Washington, the plantation reached a size of nearly 8,00 purposes of management. These included the Mansion farm, River farm farm. Approximately 200 enslaved people and other workers lived on the

The Estate was subsequently owned by Martha Washington (1799 - 18 Augustine Washington II (1829 - 1832); and John Augustine Washington the Mount Vernon ladies Association of the Union in 1858, and opened

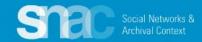

# **Family Names**

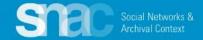

## Family name: Name entries

- 1. Set the Entity Type as "family"
- 2. Add components for:
  - FamilyName (required)
  - FamilyType (required)
  - Location (optional, but necessary)
- 3. Preference switch to Preferred
- 4. Code for Language and Script
- 5. Code the **Rules**
- 6. Continue adding **Biography**, **Places**, **Relations**, **Sources**, etc., as warranted.

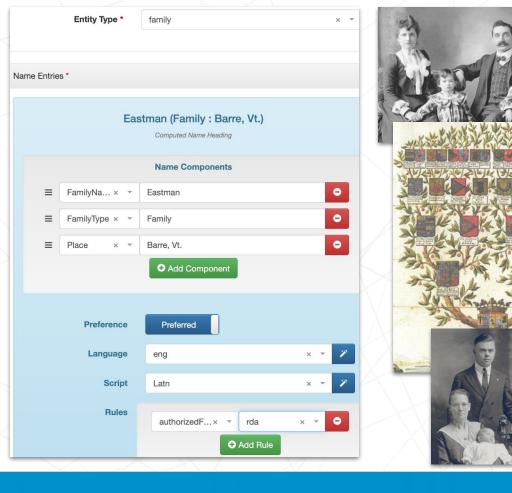

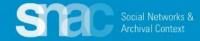

# Family name components:

Ξ

Ξ

≡

≡

- Date (optional)
- FamilyName (required)
- FamilyType (required)
- NameAddition (optional)
- Place (optional)
- ProminentMember (optional)

Additional family names guidance: Cheat Sheet for Family names Name Elements PDF

| 9 | Eastman (Family : Barre, Vt. : Eastman, Alvah W., 1867-1952)<br>Computed Name Heading |                              |       |  |  |  |
|---|---------------------------------------------------------------------------------------|------------------------------|-------|--|--|--|
|   |                                                                                       | Name Components              |       |  |  |  |
|   | FamilyName × -                                                                        | Eastman                      | •     |  |  |  |
|   | FamilyType × -                                                                        | Family                       | •     |  |  |  |
|   | Place × 👻                                                                             | Barre, Vt.                   | •     |  |  |  |
|   | ProminentMember × ▼                                                                   | Eastman, Alvah W., 1867-1952 | •     |  |  |  |
|   |                                                                                       | € Add Component              |       |  |  |  |
|   |                                                                                       |                              |       |  |  |  |
|   | Preference                                                                            | Preferred                    |       |  |  |  |
|   | Language                                                                              | eng                          | × • 🏏 |  |  |  |
|   | Script                                                                                | Latn                         | × - 7 |  |  |  |
|   | Rules                                                                                 | authorizedForm × ▼ rda       | × • 0 |  |  |  |

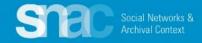

# Editing SNAC Records / SNAC Dashboards

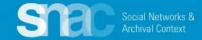

### Editing SNAC records ...

After review and publication, you can make edits to the record as you feel necessary.

- 1. Return to the **SNAC** Dashboard. This can be done during a current session, or after you've left the system and later started a new session.
- The SNAC Dashboard 2. organizes your most recent work: View Recently Published, In Progress Edits, and Locked Edits.
- 3. You can start editing work from any of these points.

Social Networks &

|                                                                              | Editor's Dashboard                                                    |        |                                                                                                    |          |
|------------------------------------------------------------------------------|-----------------------------------------------------------------------|--------|----------------------------------------------------------------------------------------------------|----------|
|                                                                              |                                                                       | and ur | i can search for and create new Identity Constellations, p<br>nlock Identity Constellations. If you have sent a Constellat<br>k the Constellation from the right column. |          |
|                                                                              | + Create New Constellation                                            |        |                                                                                                    |          |
| Search for Search                                                            | In Progress Edits                                                     | ^      | Locked for Review                                                                                                    | ^        |
| Advanced Search                                                              | Continue where you left off on one of the followin<br>Constellations. | -      | You have the following Constellations that have a<br>sent for review. You may unlock them here to<br>continue editing them.                                              | been     |
| /iew Recently Published                                                      | Hamer, Fannie Lou, 1917-1977                                          | \$     | LaMar, Virginia, -1968                                                                                                    | •        |
| Browse interesting and recently published<br>Constellations from all of SNAC |                                                                       |        |                                                                                                    |          |
| McCallum (Family : McCallum, Malcolm, active                                 |                                                                       |        | Locked Edits                                                                                                    | ^        |
| 1853-1864)<br>Olympic Winter Games (12th : 1976 : Innsbruck,<br>Austria)     |                                                                       |        | You have the following Constellations open in a<br>browser for editing. You may unlock them by clic<br>below, however your changes not previously sav<br>may be lost.    | -        |
| National Museum of the American Indian (U.S.).<br>Archive Center             |                                                                       |        | Fullbright, J. William (James Williams), 1905-                                                                                                    | •        |
| National Museum of the American Indian (U.S.)                                |                                                                       |        | Krim, Arthur B., 1910-1994                                                                                                    | <b>_</b> |
| Hamer, Fannie Lou, 1917-1977                                                 |                                                                       |        | Lincoln, Benjamin, 1733-1810                                                                                                    | ſ        |
|                                                                              |                                                                       |        |                                                                                                    |          |

Use the **Parsing** function to speed editing of person names already in SNAC ...

Click the blue **Parse** button to separate person name components. Then continue adding/adjusting the remaining elements for the name heading by coding for **Preference**, **Language**, **Script** and **Rules**.

Please note that the name parser works the same for variant name entries.

There is no parsing feature for corporate body names or for family names.

### Anderson, Abraham Archibald, 1847-1940

Computed Name Heading

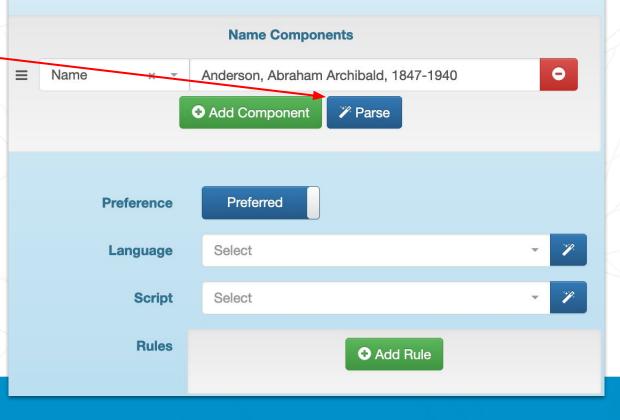

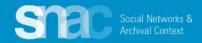

## **Editing Reminders**

Name Entities:

- Code for Language & Script
- Code for Rules ... "rda"

Resources:

- At least one resource is required
- Code the Role ... creatorOf, referencedIn, etc.
- Internal CPFs:
  - Code for Relationship type

**External CPFs:** 

• Check Wikidata, LCNAF of Congress, VIAF, Findagrave, etc.

Sources:

At least one source is required

Social Networks 8

• Follow examples from SNACSchool

If you need more help and advice, check out the cheat sheets on the SNAC Portal:

**SNAC Editing Cheat Sheet - Persons** 

SNAC Editing Cheat Sheet - Corporate Bodies

**SNAC Editing Cheat Sheet - Families** 

## Name Elements PDF

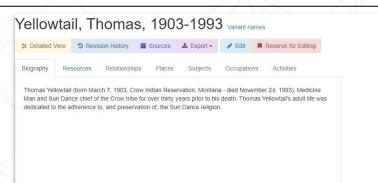

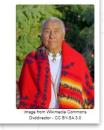

# Remember to save your work as you go!

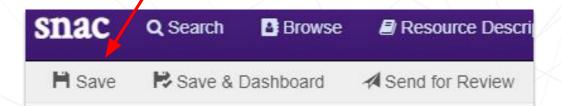

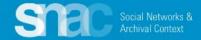